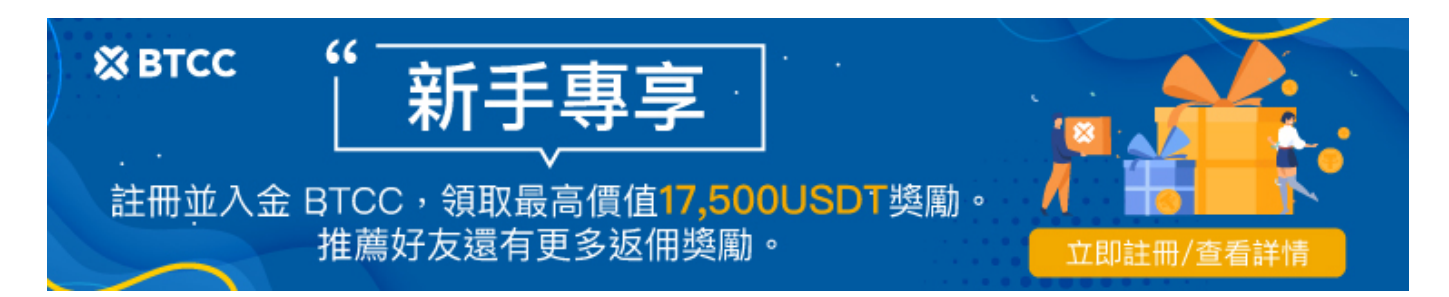

# **Tradingview**教學:新手如何用**Tradingview**看盤

原文:

<https://www.btcc.com/zh-TW/academy/research-analysis/tradingview-teaching>

無論您投資的是股票、外匯還是加密貨幣,都需要找到一款好用的看盤軟體/網站,而 TradingView 是一 個非常受歡迎的進行交易分析的網站,您不僅可以在上面查看價格走勢圖,還可以進行圖表分析。

在本篇文章中,我們將介紹如何使用 TradingView 並了解 TradingView 的工具如何協助制定和改善投資 策略。

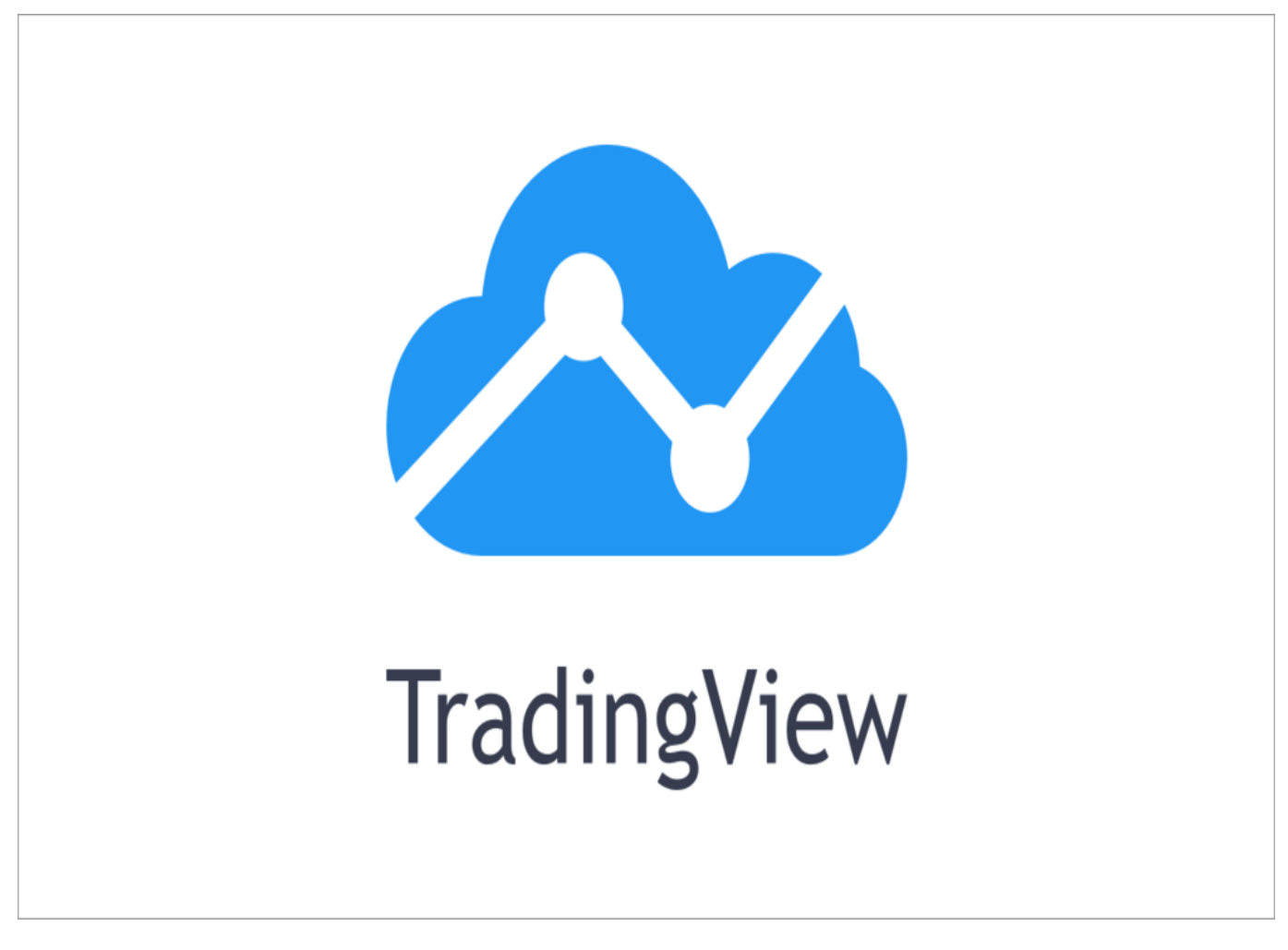

如果您對該內容感興趣,可以透[過](https://www.btcc.com/zh-TW) [BTCC](https://www.btcc.com/zh-TW) 查看更多。

\開戶送 **10 USDT**!/

[點擊此處開設](https://www.btcc.com/zh-TW/register?utm_source=GW_SEO&inviteCode=%20&utm_medium=article&utm_campaign=judy79063) **[BTCC](https://www.btcc.com/zh-TW/register?utm_source=GW_SEO&inviteCode=%20&utm_medium=article&utm_campaign=judy79063)** [帳戶](https://www.btcc.com/zh-TW/register?utm_source=GW_SEO&inviteCode=%20&utm_medium=article&utm_campaign=judy79063)

## **TradingView** 是什麼?

TradingView 是一個金融市場分析平台。它提供了全面的基本面和技術分析工具,如指標、可自訂圖表、 警報等。用戶可以找到與多種資產類別和市場相關的數據,使其適合所有類型的交易者。

此外,TradingView 提供全球市場數據覆蓋。這使交易者能夠獲得他們正在追蹤的證券的即時資訊並做出 明智的決策。 除此之外,該網站還充當社交網路解決方案。因此,來自世界各地的交易者可以相互聯繫、 學習和分享想法。

TradingView 成立於 2011 年, 是 Constantin Ivanov、Denis Globa 和 Stan Bokov 的創意。隨著時間 的推移,它已成為全球金融界最可靠的數據分析和社交平台之一。

### \開戶送 **10 USDT**!/

[點擊此處開設](https://www.btcc.com/zh-TW/register?utm_source=GW_SEO&inviteCode=%20&utm_medium=article&utm_campaign=judy79063) **[BTCC](https://www.btcc.com/zh-TW/register?utm_source=GW_SEO&inviteCode=%20&utm_medium=article&utm_campaign=judy79063)** [帳戶](https://www.btcc.com/zh-TW/register?utm_source=GW_SEO&inviteCode=%20&utm_medium=article&utm_campaign=judy79063)

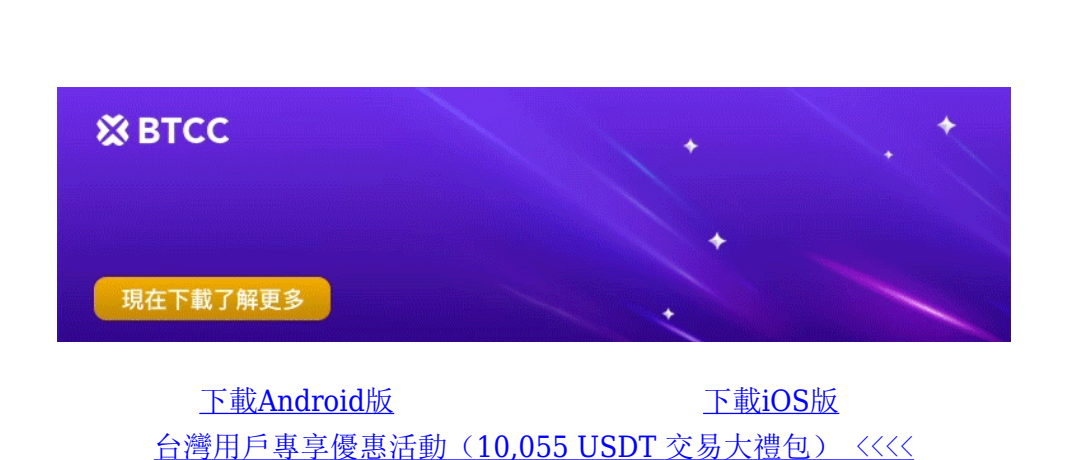

### **TradingView** 有哪些工具和功能?

TradingView 擁有一系列獨特的工具和其他分析功能,使其成為近 5,000 萬以上交易者的首選。下面列 出了其中一些:

### 1.技術指標

技術指標是確定入場和出場價格的最重要工具之一。在 TradingView 上,交易者可以從 100 多種技術指 標中進行選擇來分析價格趨勢並做出正確的決策。 其中一些是:

- 移動平均線收斂/發散 (MACD)
- 相對強弱指數 (RSI)
- 布林通道
- 移動平均線 (MA)
- 燭台模式識別等

### 2.進階圖表

技術分析的另一個重要工具是圖表。它們可協助交易者檢查目標資產的歷史數據並追蹤其最高點、最低點、 移動平均線等。這使他們能夠深入了解價格走勢並預測其未來模式。 TradingView 提供高級圖表, 如 Kagi、Renko、Heikin Ashi、蠟燭圖等。此外,使用者可以自訂多圖表佈局,以同時比較不同時間範圍或 資產的數據。

### 3.自訂交易提醒

TradingView 的一個獨特功能是,用戶可以針對技術指標、價格水平、特定事件等各種因素設定自訂交易 警報。這有助於他們隨時了解劇烈的價格變動,從而使他們能夠快速採取行動。 交易者可以設定推播通 知、電子郵件到簡訊警報、視覺彈出視窗、音訊訊號等警報。

### **4.Pine ScriptTM** 程式

TradingView 的 Pine ScriptTM 程式語言可讓使用者建立自己的警報、策略和指標。這使得交易者能夠 根據自己的需求量身定制他們的交易體驗,從而提高他們的整體表現。

### 5.繪圖工具

在圖表中添加註釋是交易者進行技術分析的有效方法。因此,TradingView 提供了一套繪圖工具,如斐波 那契回撤、趨勢線、支撐/阻力位等,以幫助用戶有效追蹤價格模式。

### 6.財務分析

在進行財務分析時,TradingView 是使用者的全能解決方案。這是因為它提供了公司歷史數據、財務報表、 估值比率和分析等基本分析工具。此外, 它涵蓋了股票、債券、期貨、指數、加密貨幣、外匯和世界經 濟等多個資產類別。

### \開戶送 **10 USDT**!/

[點擊此處開設](https://www.btcc.com/zh-TW/register?utm_source=GW_SEO&inviteCode=%20&utm_medium=article&utm_campaign=judy79063) **[BTCC](https://www.btcc.com/zh-TW/register?utm_source=GW_SEO&inviteCode=%20&utm_medium=article&utm_campaign=judy79063)** [帳戶](https://www.btcc.com/zh-TW/register?utm_source=GW_SEO&inviteCode=%20&utm_medium=article&utm_campaign=judy79063)

### **TradingView** 教學

了解了 TradingView 的功能後,接下來,讓我們來詳細介紹如何使用 TradingView。

首先,我們需要對該平台界面有一定的認識。

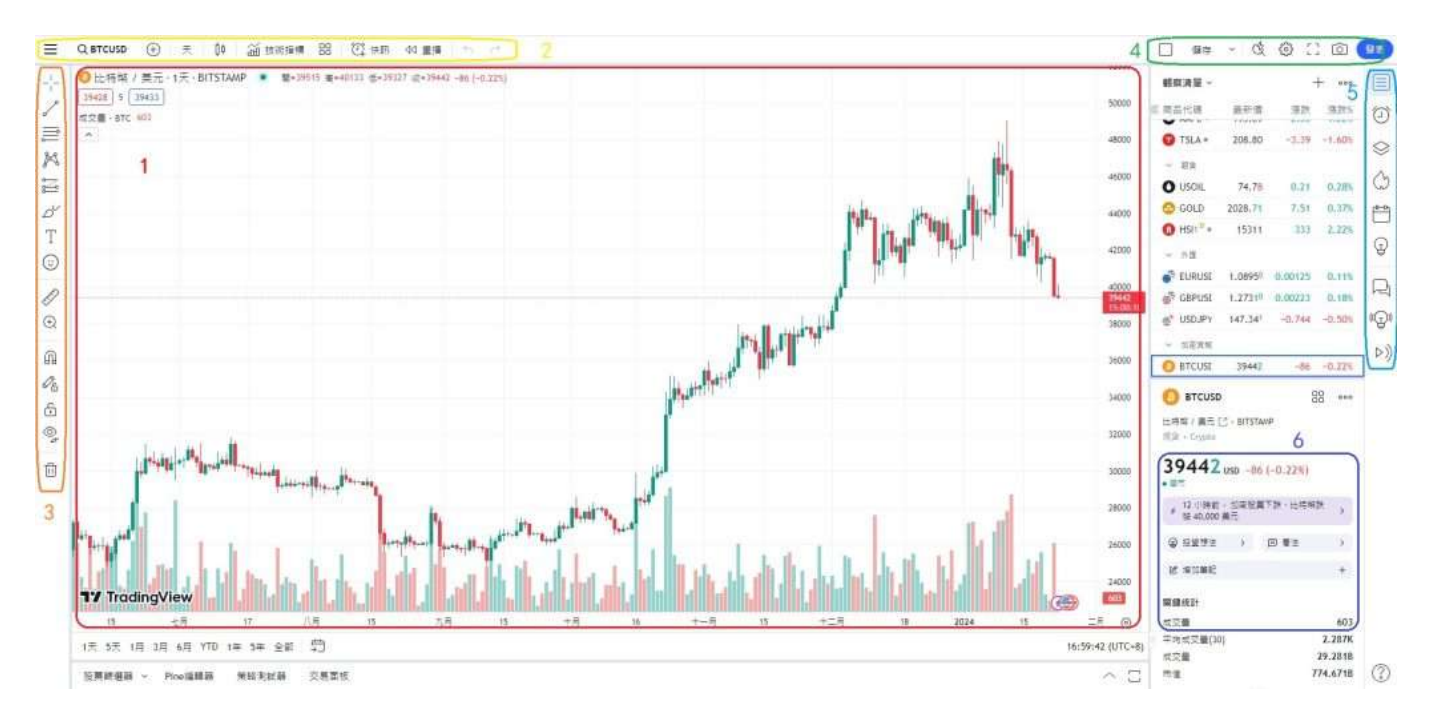

- 1. 第一個也是最重要的項目是價格圖表。
- 2. 左上角的導航可讓您更改工具、圖表視圖、時間範圍以及選擇圖表疊加、技術指標(和範本)、設 定警報和實施市場重播。
- 3. 您可以在左側導覽中找到圖表和繪圖工具:線條、回撤和延伸工具、形狀、文字等。
- 4. 您可以在右上角的導覽中選擇圖表佈局、建立新的設定檔和圖表範本、存取設定、切換到全螢幕以 及拍攝快照。
- 5. 右側導航是一種通訊工具,可讓您串流貼文、查看財經新聞、設定警報、建立觀察清單、記下您的 交易想法以及參與聊天。

除了這些外,還有更多東西有待發現,您最好從實踐的角度來認識它。

\開戶送 **10 USDT**!/

[點擊此處開設](https://www.btcc.com/zh-TW/register?utm_source=GW_SEO&inviteCode=%20&utm_medium=article&utm_campaign=judy79063) **[BTCC](https://www.btcc.com/zh-TW/register?utm_source=GW_SEO&inviteCode=%20&utm_medium=article&utm_campaign=judy79063)** [帳戶](https://www.btcc.com/zh-TW/register?utm_source=GW_SEO&inviteCode=%20&utm_medium=article&utm_campaign=judy79063)

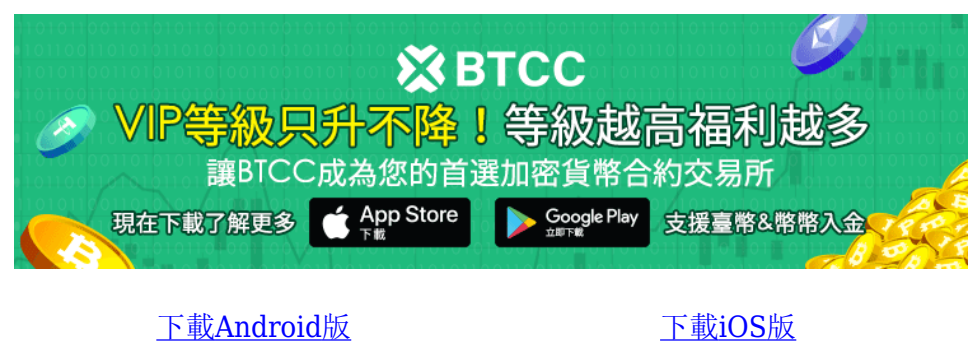

[台灣用戶專享優惠活動\(](https://www.btcc.com/zh-TW/promotions/newcomer/task?pno=AB230615A00151&utm_source=GW_SEO&inviteCode=%20&utm_medium=15000U&utm_campaign=A79063)[10,055 USDT](https://www.btcc.com/zh-TW/promotions/newcomer/task?pno=AB230615A00151&utm_source=GW_SEO&inviteCode=%20&utm_medium=15000U&utm_campaign=A79063) [交易大禮包\) <<<<](https://www.btcc.com/zh-TW/promotions/newcomer/task?pno=AB230615A00151&utm_source=GW_SEO&inviteCode=%20&utm_medium=15000U&utm_campaign=A79063)

### **TradingView** 適合我嗎?

TradingView 結合了全面的圖表系統、先進的技術和基本面分析工具以及連接全球金融界的互動社交網路。

因此,TradingView 圖表適合新手和資深交易者。

新手可以利用圖表來分析市場,這有助於改善他們的交易策略。 對於經驗豐富的交易者來說,這些人可 以利用 TradingView 圖表來對他們的交易進行排名。此外,TradingView 還提供約 100,000 個客製化策 略和指標。這使得交易者能夠透過不同的視角分析市場趨勢並做出相應的決策。

#### \開戶送 **10 USDT**!/

[點擊此處開設](https://www.btcc.com/zh-TW/register?utm_source=GW_SEO&inviteCode=%20&utm_medium=article&utm_campaign=judy79063) **[BTCC](https://www.btcc.com/zh-TW/register?utm_source=GW_SEO&inviteCode=%20&utm_medium=article&utm_campaign=judy79063)** [帳戶](https://www.btcc.com/zh-TW/register?utm_source=GW_SEO&inviteCode=%20&utm_medium=article&utm_campaign=judy79063)

### **TradingView** 是免費的嗎?

是的, TradingView 完全免費使用, 但免費方案有一些限制。它使您可以使用一些基本的功能, 且您的圖 表僅限於 TradingView 的標準版本。

此外,免費版本還有一些限制:

- 每個圖表只有 3 個指標
- 無法新增自訂時間範圍(即 3 天、6 小時和 30 分鐘圖表)
- 僅 1 個伺服器端警報
- 常常會出現廣告彈窗

但對於很多初學者來說,TradingView 免費訂閱足以滿足他們的交易需求。但您準備好進行更大的交易並 獲得更高級的功能,就需要付費來獲得更好的體驗。

如果您想要免費體驗 TradingView 的更多功能,可以在 BTCC 中使用 TradingView。

\開戶送 **10 USDT**!/

[點擊此處開設](https://www.btcc.com/zh-TW/register?utm_source=GW_SEO&inviteCode=%20&utm_medium=article&utm_campaign=judy79063) **[BTCC](https://www.btcc.com/zh-TW/register?utm_source=GW_SEO&inviteCode=%20&utm_medium=article&utm_campaign=judy79063)** [帳戶](https://www.btcc.com/zh-TW/register?utm_source=GW_SEO&inviteCode=%20&utm_medium=article&utm_campaign=judy79063)

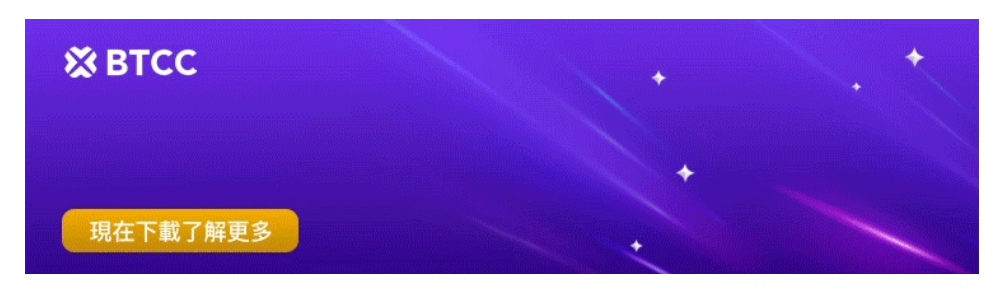

[下載](https://operation.onelink.me/yxkn/th3k4yjp)[Android](https://operation.onelink.me/yxkn/r6evw3gw)[版](https://operation.onelink.me/yxkn/th3k4yjp) 下載[iOS](https://operation.onelink.me/yxkn/th3k4yjp)版 台灣用戶專享優惠活動 ([10,055 USDT](https://www.btcc.com/zh-TW/promotions/newcomer/task?pno=AB230615A00151&utm_source=GW_SEO&inviteCode=%20&utm_medium=15000U&utm_campaign=A79063) [交易大禮包\) <<<<](https://www.btcc.com/zh-TW/promotions/newcomer/task?pno=AB230615A00151&utm_source=GW_SEO&inviteCode=%20&utm_medium=15000U&utm_campaign=A79063)<

### **BTCC** 與 **TradingView** 的集成

對於 BTCC 交易所的用戶來說,他們可以直接透過 BTCC 平台或 App 享受 TradingView 平台的所有優勢。

只需要進入產品交易頁面,您就可以查看TradingView 圖表並追蹤目標資產的價格變動。 此外,您可以 在 TradingView 和 ChartIQ 上分配大量指標。

以下是在 BTCC 網頁上切換到 TradingView 圖表的步驟:

Step 1: 前往 [BTCC](https://www.btcc.com/zh-TW) [官網](https://www.btcc.com/zh-TW),點擊上方導航欄的「合約」。您可以根據自己的需求選擇幣本位或 U 本位合 約。

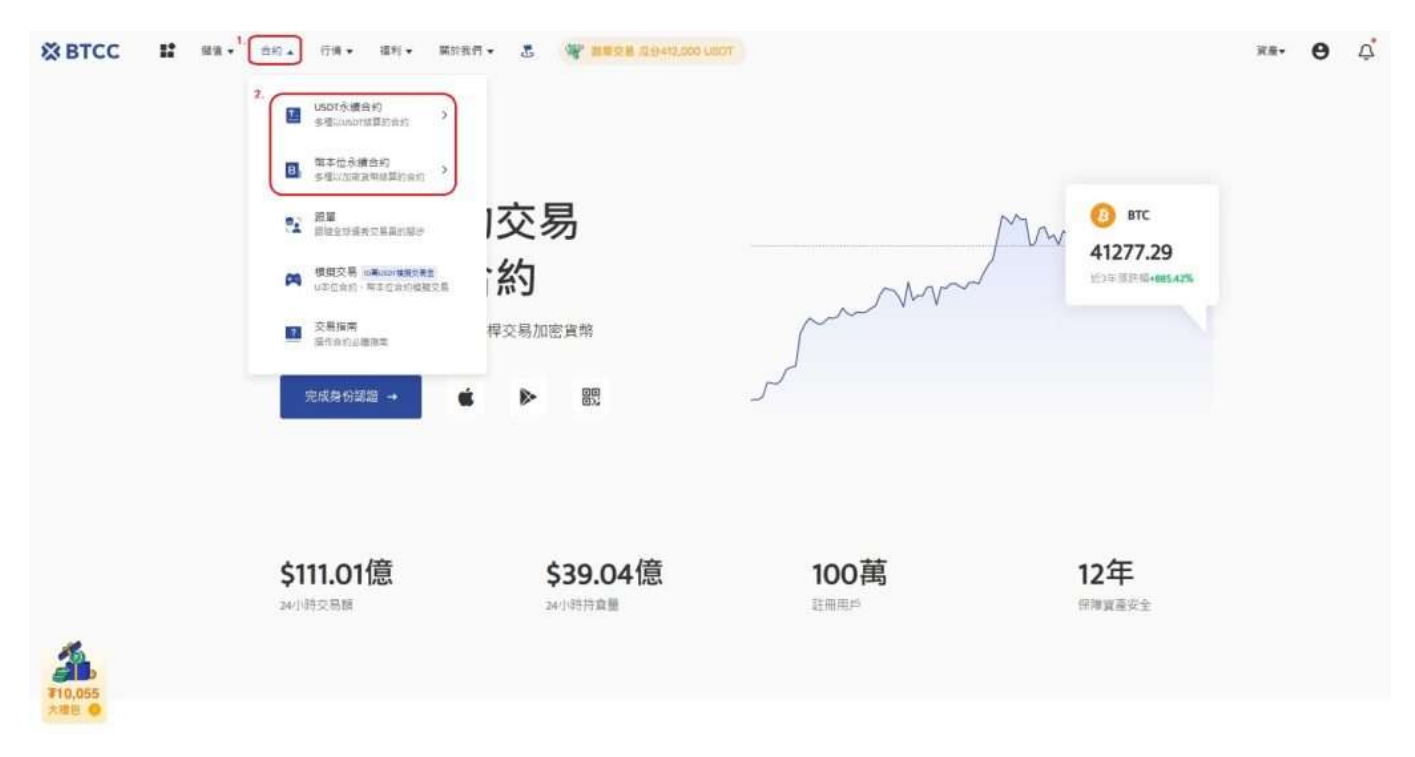

**Step 2**:進入交易頁面後,您可以看到具體加密貨幣的 TradingView 圖表。如果您想要切換加密貨幣種 類,可以點擊左上方的幣種,在搜尋欄中輸入您想查看的圖表。

本例展示的為比特幣的 TradingView 圖表:

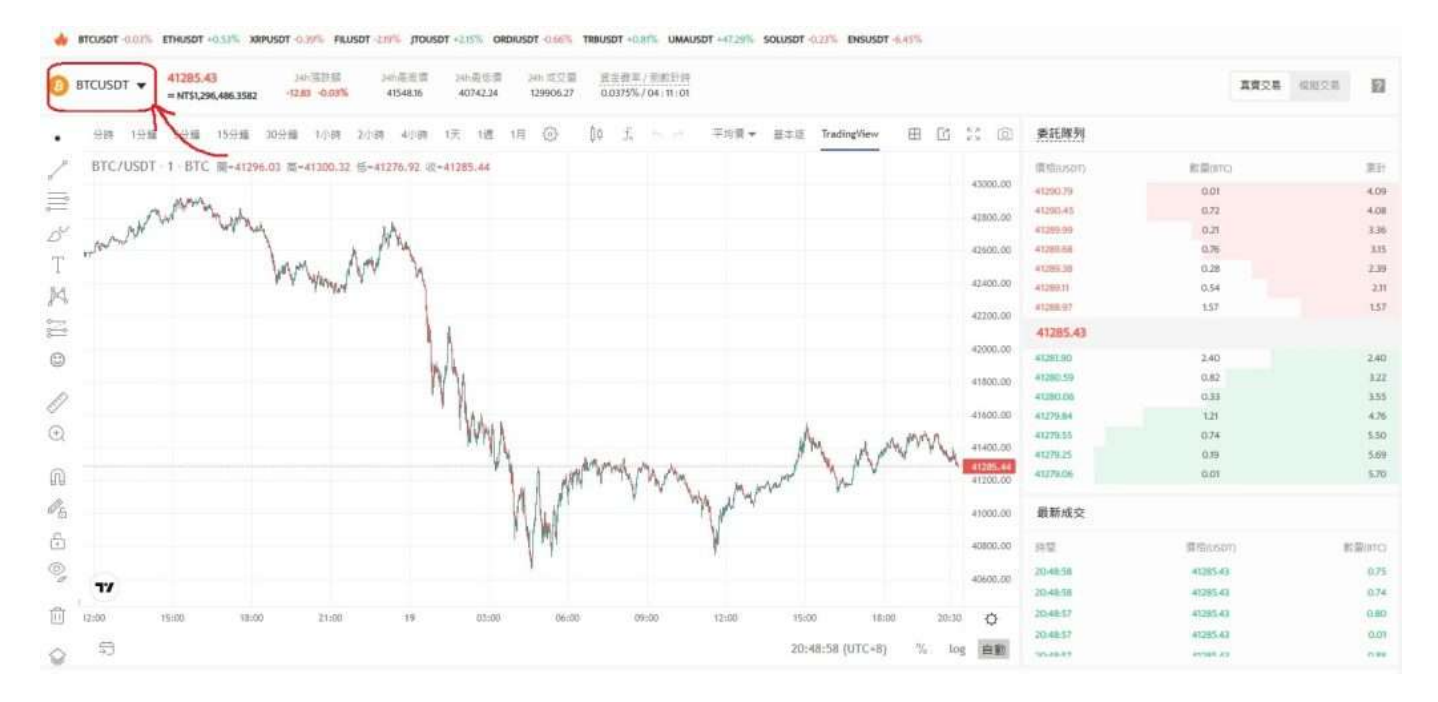

Step 3: 在該圖表中, 我們可以查看很多有關資訊。例如: 我們可以看到當前 BTC 的最新價格, 將 K 線 圖拉到最長,我們還可以看到比特幣的歷史價格最高點和歷史最低點。

#### \開戶送 **10 USDT**!/

[點擊此處開設](https://www.btcc.com/zh-TW/register?utm_source=GW_SEO&inviteCode=%20&utm_medium=article&utm_campaign=judy79063) **[BTCC](https://www.btcc.com/zh-TW/register?utm_source=GW_SEO&inviteCode=%20&utm_medium=article&utm_campaign=judy79063)** [帳戶](https://www.btcc.com/zh-TW/register?utm_source=GW_SEO&inviteCode=%20&utm_medium=article&utm_campaign=judy79063)

### **TradingView** 可以進行交易嗎?

除了建立交易策略外,您還可以透過該平台執行交易。它有一個內建的交易終端,您可以在其中下市價訂 單或使用止損和止盈訂單。

當您使用的券商受到 TradingView 支援時, 您可以登入您的帳戶(或根據需要開設新帳戶)並將訂單直 接發送給商家。

然而,TradingView 目前僅支援少數券商,對使用者來說比較不方便。

\開戶送 **10 USDT**!/

[點擊此處開設](https://www.btcc.com/zh-TW/register?utm_source=GW_SEO&inviteCode=%20&utm_medium=article&utm_campaign=judy79063) **[BTCC](https://www.btcc.com/zh-TW/register?utm_source=GW_SEO&inviteCode=%20&utm_medium=article&utm_campaign=judy79063)** [帳戶](https://www.btcc.com/zh-TW/register?utm_source=GW_SEO&inviteCode=%20&utm_medium=article&utm_campaign=judy79063)

#### 您可能感興趣:

- [2023台灣股市時間丨台股交易\(開盤/收盤/夜盤\)、收市時間一覽](https://www.btcc.com/zh-TW/academy/financial-investment/taiwan-stock-trading-time)
- [人民幣現在可以買嗎?2022-2023人民幣走勢分析及預測](https://www.btcc.com/zh-TW/academy/financial-investment/rmb-trend-forecast)
- [特斯拉股票怎麼買?可以買嗎?為何](https://www.btcc.com/zh-TW/academy/financial-investment/tesla-stock)[Tesla](https://www.btcc.com/zh-TW/academy/financial-investment/tesla-stock)[股價不斷創新高?](https://www.btcc.com/zh-TW/academy/financial-investment/tesla-stock)
- [外匯保證金交易平台怎麼選?2022台灣外匯交易平台排名及推薦](https://www.btcc.com/zh-TW/academy/financial-investment/foreign-exchange-margin-trading-platform)
- [如何辨別外匯保證金詐騙?辨別](https://www.btcc.com/zh-TW/academy/financial-investment/forex-margin-fraud)[MT5](https://www.btcc.com/zh-TW/academy/financial-investment/forex-margin-fraud)[、](https://www.btcc.com/zh-TW/academy/financial-investment/forex-margin-fraud)[MT4](https://www.btcc.com/zh-TW/academy/financial-investment/forex-margin-fraud)[黑平台技巧](https://www.btcc.com/zh-TW/academy/financial-investment/forex-margin-fraud)
- 外匯投資必看丨外匯怎麼玩? 如何看? 新手如何玩外匯賺錢?
- [CFD](https://www.btcc.com/zh-TW/academy/financial-investment/what-is-cfd)[是什麼?](https://www.btcc.com/zh-TW/academy/financial-investment/what-is-cfd)[CFD](https://www.btcc.com/zh-TW/academy/financial-investment/what-is-cfd)[差價合約交易平台、風險及投資教學](https://www.btcc.com/zh-TW/academy/financial-investment/what-is-cfd)
- [澳幣值得買嗎?2022澳幣匯率走勢分析及預測](https://www.btcc.com/zh-TW/academy/financial-investment/analysis-of-the-trend-of-the-australian-dollar-exchange-rate)
- [K](https://www.btcc.com/zh-TW/academy/financial-investment/what-is-a-candlestick-chart-how-do-newcomers-see-the-k-line)[線圖\(蠟燭圖\)是什麼?新手如何看](https://www.btcc.com/zh-TW/academy/financial-investment/what-is-a-candlestick-chart-how-do-newcomers-see-the-k-line) [k](https://www.btcc.com/zh-TW/academy/financial-investment/what-is-a-candlestick-chart-how-do-newcomers-see-the-k-line) [線?](https://www.btcc.com/zh-TW/academy/financial-investment/what-is-a-candlestick-chart-how-do-newcomers-see-the-k-line)
- [外幣投資教學懶人包丨新手如何買外幣?怎麼投資?](https://www.btcc.com/zh-TW/academy/financial-investment/foreign-currency-investment-teaching)
- [現在適合買美金嗎?2022美金匯率走勢預測及如何投資](https://www.btcc.com/zh-TW/academy/financial-investment/us-dollar-exchange-rate-trend-analysis)
- [斡旋金是什麼?多少才合理?下斡旋一定要知道的技巧及注意事項](https://www.btcc.com/zh-TW/academy/financial-investment/mediation-gold)
- [股票抽籤是什麼?抽籤的流程有哪些?申購新股的技巧和心得分享](https://www.btcc.com/zh-TW/academy/financial-investment/stock-draw)
- [股價淨值比](https://www.btcc.com/zh-TW/academy/financial-investment/what-is-the-price-to-book-value-ratio)[PBR](https://www.btcc.com/zh-TW/academy/financial-investment/what-is-the-price-to-book-value-ratio)是什麼? 如何計算? 多少合理? 如何用PBR[選股?](https://www.btcc.com/zh-TW/academy/financial-investment/what-is-the-price-to-book-value-ratio)
- 美股怎麼買? 美股開戶要選哪一間? 2022美股開戶及投資教學
- 權值股是什麼? 如何投資? 2022台股、美股權值股市值排名
- [2022股票入門教學丨新手玩股票如何開始?怎麼玩股票?](https://www.btcc.com/zh-TW/academy/financial-investment/getting-started-with-stocks)
- [股東權益報酬率](https://www.btcc.com/zh-TW/academy/financial-investment/what-is-roe)[ROE](https://www.btcc.com/zh-TW/academy/financial-investment/what-is-roe)是什麼? 公式為何? 如何用 [ROE](https://www.btcc.com/zh-TW/academy/financial-investment/what-is-roe) [選股?](https://www.btcc.com/zh-TW/academy/financial-investment/what-is-roe)
- [投資報酬率](https://www.btcc.com/zh-TW/academy/financial-investment/return-on-investment)[ROI](https://www.btcc.com/zh-TW/academy/financial-investment/return-on-investment)[是什麼?怎麼算?投報率多少才算高?](https://www.btcc.com/zh-TW/academy/financial-investment/return-on-investment)
- [白銀投資方式有哪些?現在買好嗎?台灣白銀去哪裡買?](https://www.btcc.com/zh-TW/academy/financial-investment/silver-investment)
- [最新 20 種低門檻創造被動收入的方法,幫你實現財務自由](https://www.btcc.com/zh-TW/academy/financial-investment/passive-income)
- [台幣美金符號怎麼打?各國貨幣符號、念法、代號一覽](https://www.btcc.com/zh-TW/academy/financial-investment/currency-symbol)
- · [PE](https://www.btcc.com/zh-TW/academy/financial-investment/price-to-earning-ratio)[是什麼?本益比多少合理?如何用本益比估價法算出合理股價](https://www.btcc.com/zh-TW/academy/financial-investment/price-to-earning-ratio)
- [2022港股交易時間及規則懶人包,一文了解港股開市、休市及玩法](https://www.btcc.com/zh-TW/academy/financial-investment/hong-kong-stock-trading-hours)
- [台股、美股看盤有哪些?股票常用看盤分析交易網站推薦](https://www.btcc.com/zh-TW/academy/financial-investment/u-s-stocks-watch)
- [債券](https://www.btcc.com/zh-TW/academy/financial-investment/how-to-buy-bond-etf)[ETF](https://www.btcc.com/zh-TW/academy/financial-investment/how-to-buy-bond-etf)[是什麼?怎麼買?這3大美國債券挑選重點一定要知道](https://www.btcc.com/zh-TW/academy/financial-investment/how-to-buy-bond-etf)
- [特斯拉股票值得買嗎?](https://www.btcc.com/zh-TW/academy/financial-investment/tesla-stock-price-prediction)[Tesla](https://www.btcc.com/zh-TW/academy/financial-investment/tesla-stock-price-prediction)[股票2023-2030年價格預測](https://www.btcc.com/zh-TW/academy/financial-investment/tesla-stock-price-prediction)
- [蘋果\(](https://www.btcc.com/zh-TW/academy/financial-investment/apple-share-price)[AAPL](https://www.btcc.com/zh-TW/academy/financial-investment/apple-share-price)[\)股價分析與預測2023-2030:現在買蘋果股票好嗎?](https://www.btcc.com/zh-TW/academy/financial-investment/apple-share-price)
- [AMAZON](https://www.btcc.com/zh-TW/academy/financial-investment/amazon-stock-price-analysis-and-forecast)[股價分析與預測2023-2030,現在買亞馬遜股票好嗎?](https://www.btcc.com/zh-TW/academy/financial-investment/amazon-stock-price-analysis-and-forecast)
- [Google](https://www.btcc.com/zh-TW/academy/financial-investment/google-stock-price-prediction)[股價分析預測丨2023年我該買谷歌股票嗎?](https://www.btcc.com/zh-TW/academy/financial-investment/google-stock-price-prediction) [google](https://www.btcc.com/zh-TW/academy/financial-investment/google-stock-price-prediction)[股價、財報一次看](https://www.btcc.com/zh-TW/academy/financial-investment/google-stock-price-prediction)
- [輝達\(](https://www.btcc.com/zh-TW/academy/financial-investment/about-nvidia-stock)[NVDA](https://www.btcc.com/zh-TW/academy/financial-investment/about-nvidia-stock)[\)股價分析與預測2023-2030,現在買](https://www.btcc.com/zh-TW/academy/financial-investment/about-nvidia-stock)[Nvidia](https://www.btcc.com/zh-TW/academy/financial-investment/about-nvidia-stock)[股票好嗎?](https://www.btcc.com/zh-TW/academy/financial-investment/about-nvidia-stock)
- [超微半導體](https://www.btcc.com/zh-TW/academy/financial-investment/amd-share-price-analysis-and-forecast) [\(AMD\)](https://www.btcc.com/zh-TW/academy/financial-investment/amd-share-price-analysis-and-forecast)[股價分析與預測2023-2025,現在買](https://www.btcc.com/zh-TW/academy/financial-investment/amd-share-price-analysis-and-forecast)[AMD](https://www.btcc.com/zh-TW/academy/financial-investment/amd-share-price-analysis-and-forecast)[股票好嗎?](https://www.btcc.com/zh-TW/academy/financial-investment/amd-share-price-analysis-and-forecast)
- [特斯拉股票怎麼買?可以買嗎?為何](https://www.btcc.com/zh-TW/academy/financial-investment/tesla-stock)[Tesla](https://www.btcc.com/zh-TW/academy/financial-investment/tesla-stock)[股價不斷創新高?](https://www.btcc.com/zh-TW/academy/financial-investment/tesla-stock)

……

想了解更多有關區塊鏈和金融的資訊,可以進入 BTCC [學院](https://www.btcc.com/zh-TW/academy) 及 [資訊](https://www.btcc.com/zh-TW/coin-news) 頁面進行查看。

#### **BTCC** 註冊優惠活動

註冊後即可獲得 10 USDT 贈金,再加入官方 LINE 參加活動可獲得額外 10 USDT 贈金。新用戶註冊後 7 天內入金,贈金最高 10,055 USDT!趕快開始註冊吧!

更多優惠內容:[關注](https://www.btcc.com/zh-TW/promotions) [BTCC](https://www.btcc.com/zh-TW/promotions) [活動中心](https://www.btcc.com/zh-TW/promotions)

[註冊](https://www.btcc.com/zh-TW/register?utm_source=GW_SEO&inviteCode=%20&utm_medium=article&utm_campaign=judy79063) **[BTCC](https://www.btcc.com/zh-TW/register?utm_source=GW_SEO&inviteCode=%20&utm_medium=article&utm_campaign=judy79063)** [贏1](https://www.btcc.com/zh-TW/register?utm_source=GW_SEO&inviteCode=%20&utm_medium=article&utm_campaign=judy79063)**[0,055U](https://www.btcc.com/zh-TW/register?utm_source=GW_SEO&inviteCode=%20&utm_medium=article&utm_campaign=judy79063)**[豐厚贈金\(入金活動\)](https://www.btcc.com/zh-TW/register?utm_source=GW_SEO&inviteCode=%20&utm_medium=article&utm_campaign=judy79063)

### 關於 **BTCC**

- 安全性高,已獲得美國、歐洲、加拿大等地監管牌照
- 無資金費率
- 300 種虛擬貨幣合約
- 10到225倍靈活槓桿
- 交易費低至 0.01%
- 行業領先的市場流動性,交易深度大
- 提供通證化代幣(貴金屬、美股、台股)
- 24 小時線上真人客服
- 每月提供大量福利活動

[立即註冊](https://www.btcc.com/zh-TW/register?utm_source=GW_SEO&inviteCode=%20&utm_medium=article&utm_campaign=judy79063) **[BTCC](https://www.btcc.com/zh-TW/register?utm_source=GW_SEO&inviteCode=%20&utm_medium=article&utm_campaign=judy79063)** [帳戶](https://www.btcc.com/zh-TW/register?utm_source=GW_SEO&inviteCode=%20&utm_medium=article&utm_campaign=judy79063)